## **INLEIDING**

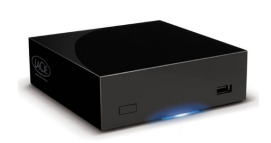

Gefeliciteerd met uw aankoop van een LaPlug. Deze geavanceerde media-adapter maakt het u mogelijk om uw bestaande opslagapparatuur in het netwerk op te nemen, waardoor opgeslagen bestanden door het hele huis beschikbaar komen.

Deze handleiding gidst u door het verbinden van uw LaCie-product met uw netwerk en helpt u bij het oplossen van eventuele problemen. Zie [Hulp verkrijgen](http://manuals.lacie.com/nl/manuals/laplug/help) als u problemen ondervindt. De meeste problemen die gebruikers ondervinden, kunnen worden opgelost door de fabrieksinstellingen van het product te herstellen (zie [Productsoftware bijwerken\)](http://manuals.lacie.com/nl/manuals/laplug/update).

## INHOUD DOOS

- Computer met een Ethernet-netwerkadapter
- De nieuwste versie van Windows® XP, Windows Vista®, Windows 7/Mac® OS X 10.5, 10.6/Linux 2.6
- Minimale vrije schijfruimte: 600 MB aanbevolen
- Ethernet-switch of router
- Wi-Fi access point voor draadloze verbinding
- Webbrowsers: Internet Explorer® 7.0, Firefox® 3.0, Safari® 3.0 of Chrome 2.0 of hoger
- Externe USB-harde schijf of USB-stick

**Belangrijk:** bewaar de verpakking. Als het apparaat moet worden gerepareerd of onderhouden, moet het in de oorspronkelijke verpakking worden teruggestuurd.

#### MINIMUM SYSTEEMVEREISTEN

- Computer met een USB-poort of Ethernet-netwerkadapter
- De nieuwste versie van Windows® XP, Windows Vista®, Windows 7/Mac® OS X 10.5, 10.6/Linux 2.6
- Minimale vrije schijfruimte: 600 MB aanbevolen
- Ethernet-switch of -router 10/100/1Gb.
- Webbrowsers: Internet Explorer® 7.0, Firefox® 3.0, Safari® 3.0 of Chrome 2.0 of hoger

## AANZICHTEN VAN DE DRIVE

#### Vooraanzicht

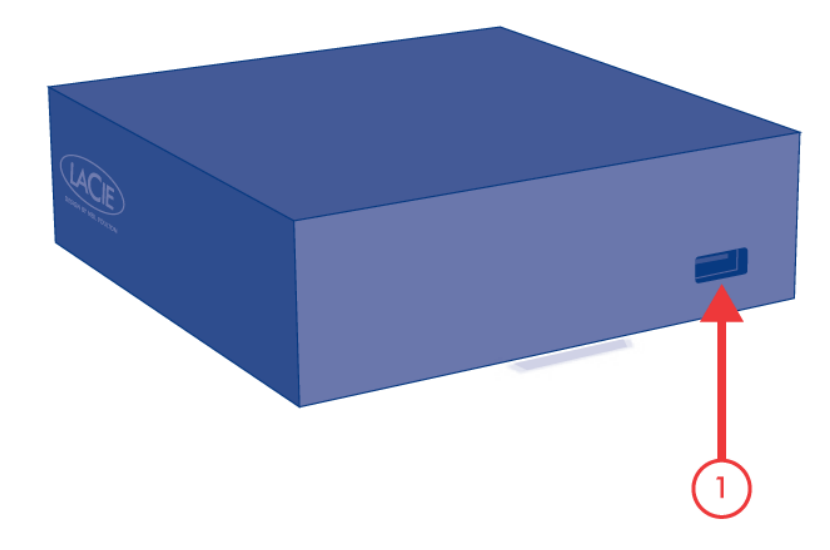

1. USB 2.0-apparaat (USB-stick, externe harde schijf, printer)

### Achteraanzicht

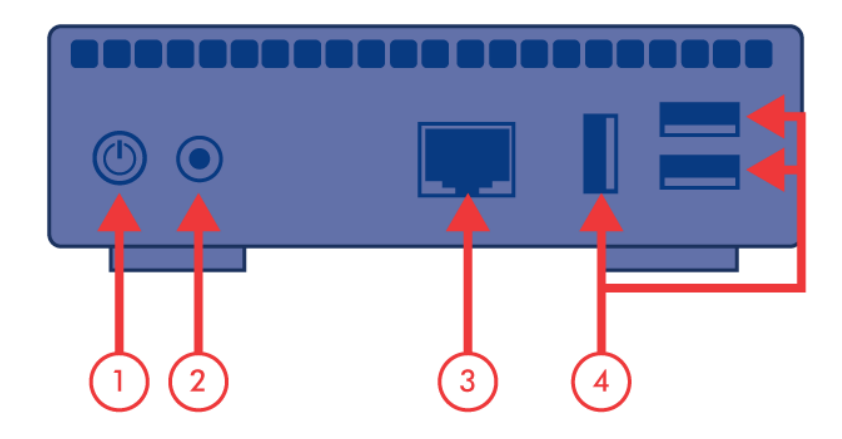

- 1. Aan/uit-knop
- 2. Voedingseenheid
- 3. Gigabit Ethernet
- 4. USB 2.0-apparaten (USB-stick, externe harde schijf, printer)

# GEDRAG VAN LED-LAMPJES

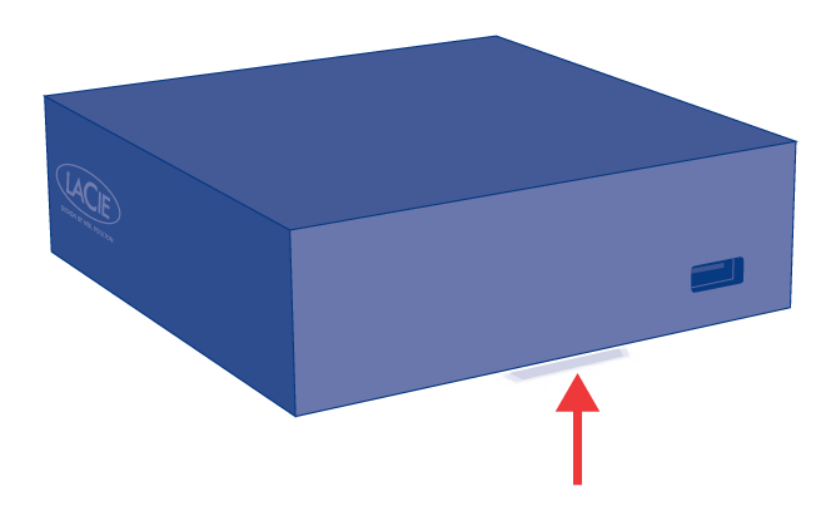

De LED aan de voorzijde verandert om het gedrag van de drive aan te geven. De volgende tabel geeft een overzicht van dit gedrag.

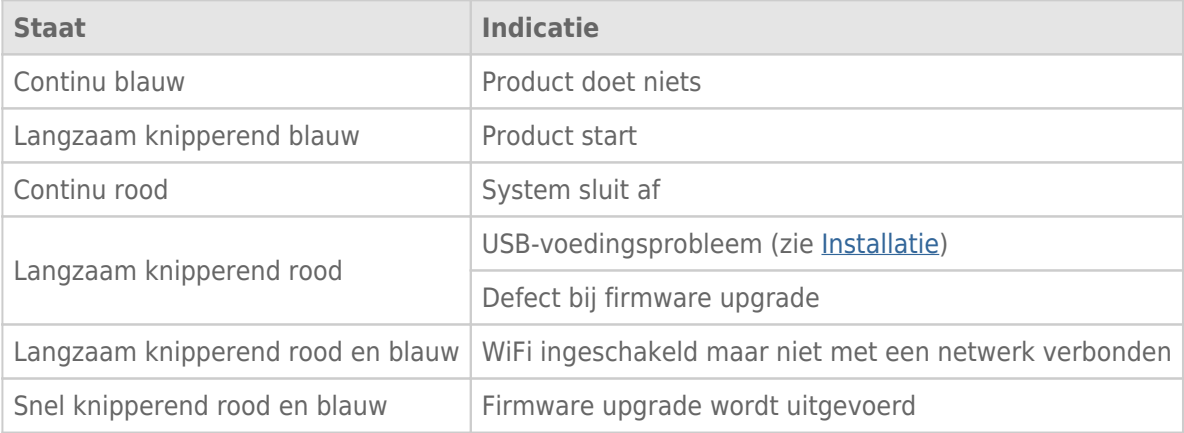

## FUNCTIES VAN AAN/UIT-KNOP

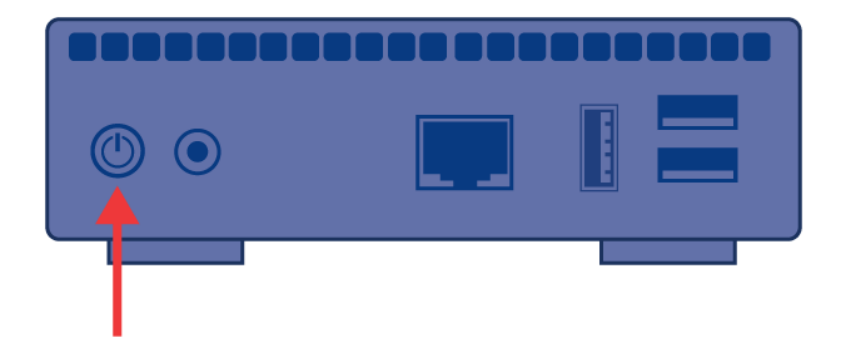

- **Schakel het apparaat in:** Druk op de aan/uit-knop tot de LED aan de voorzijde blauw begint te branden. Laat de knop los, waarna de LED blauw begint te knipperen. Vervolgens wordt het product opgestart. Dit kan maximaal twee minuten duren. Als het licht continu blauw brandt, is het klaar voor gebruik.
- **Schakel het apparaat uit:** houd de aan/uit-knop ingedrukt tot het lampje blauw uitdooft. Daarna:
	- Stopt de bestandsoverdracht
	- Worden volumes ontkoppeld
	- Uitschakelen
- **Standaardconfiguratie herstellen:**Zie [Productsoftware bijwerken.](http://manuals.lacie.com/nl/manuals/laplug/update)

**Opmerking:** Een andere manier om het apparaat in of uit te schakelen is met behulp van het Dashboard (zie [De LaPlug beheren](http://manuals.lacie.com/nl/manuals/laplug/admin)).